### YOUR GUIDE TO THE ANALYST PORTAL

# Getting Started with the Analyst Portal

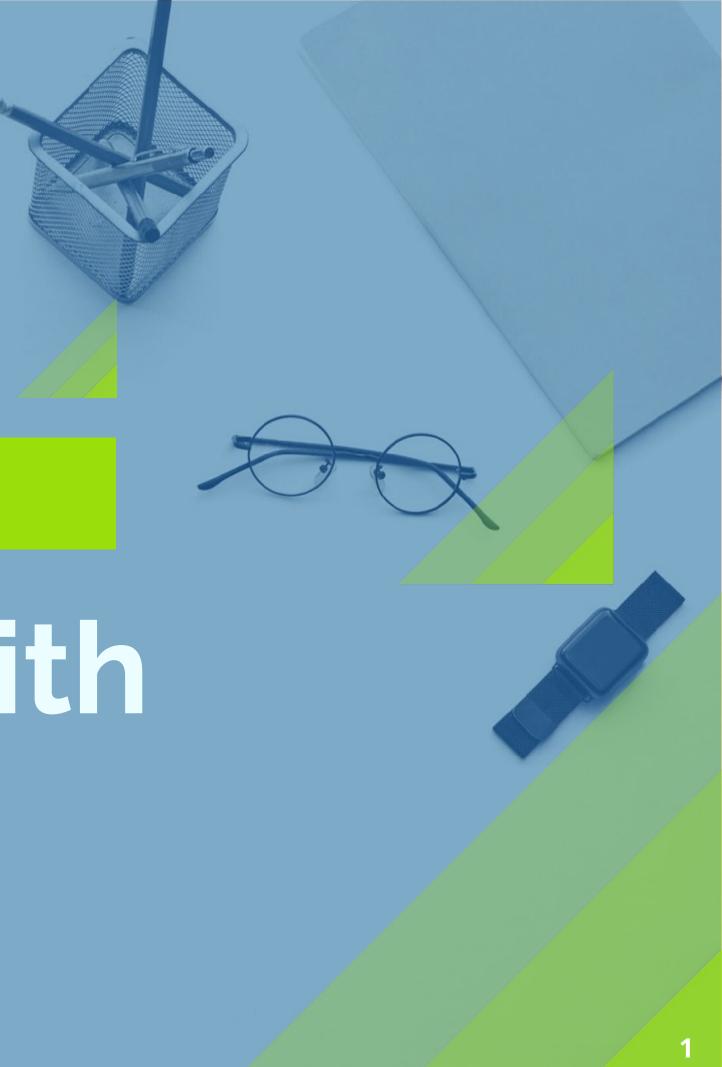

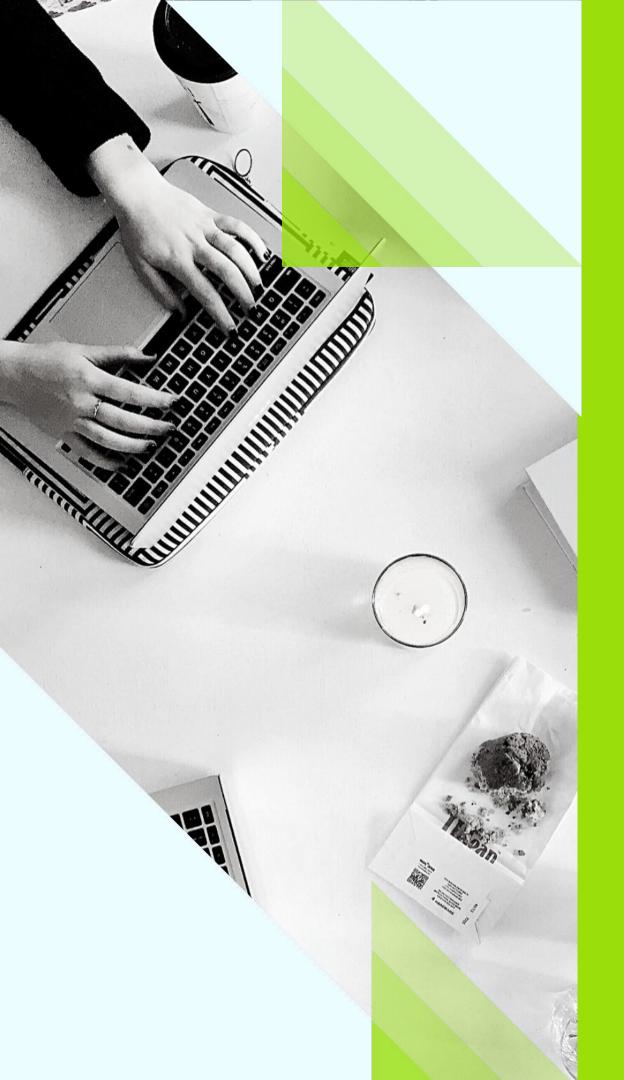

# **Table of Contents**

Analyst Portal Admin ..... Customizing Your Portal..... Managing Contact Info..... Managing Content Types..... Creating Category Groups & Adding Content..... Content Field Key..... Launching the Portal & Invitir Invite Other Participants..... View Analyst Portal..... Monitoring Analyst Views & C Support.....

|                     | 3    |
|---------------------|------|
|                     | 4-5  |
|                     | 6    |
|                     | 7    |
| Categories          | 8    |
|                     | 9    |
|                     | 10   |
| ng Analysts         | 11   |
|                     | 12   |
|                     | 13   |
| licks on the Portal | 14-1 |
|                     | 16   |

### **Analyst Portal Administration**

Once the Analyst Portal is activated in your ARchitect site, we will be able to manage and edit all the settings, content, and invitations through the Portal Admin Dash.

To get to the Portal Admin Dash, hover over "Site" in the menu and select "Portal Admin."

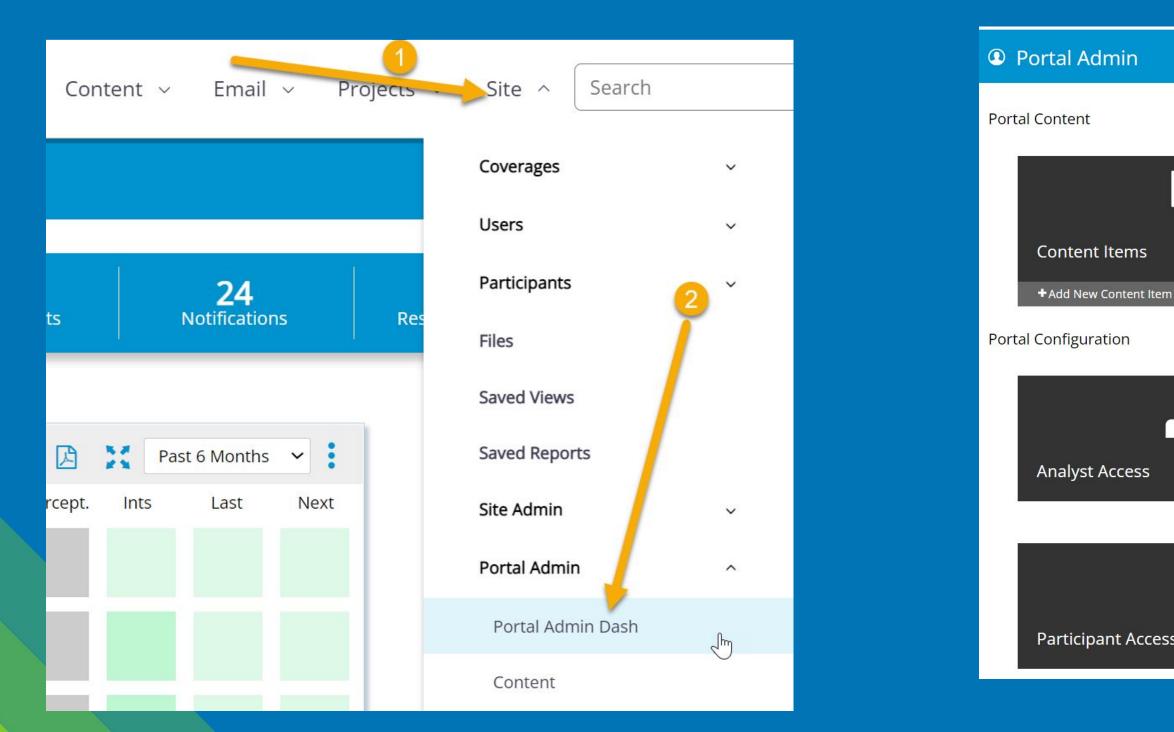

The Portal Admin Dash looks like this:

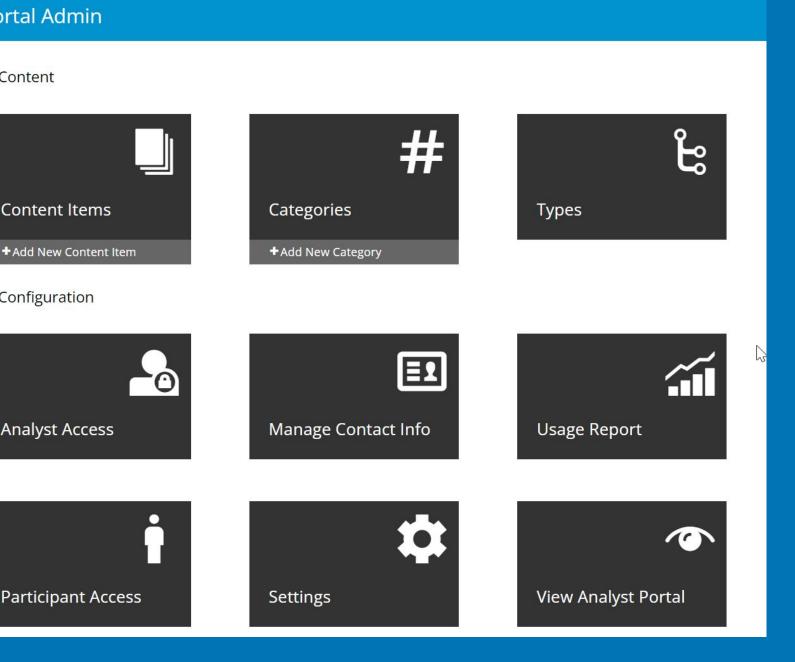

## **Customizing Your Portal**

- 1. Select **Settings** on the Portal Admin Dash.
- 2. In the **Banner Type** section, you can upload either a JPG image, PNG image or a hosted video.

Note: For video banners, they are played on a continuous loop with no audio.

- 3. Use the colors and layout options to get a branded look.
- 4. **Recommendations** Click to enable your portal to appear as a "recommended portal" to analysts & influencers who have not been invited yet, so they can request access.

### Url

Banner Type: Image / Video

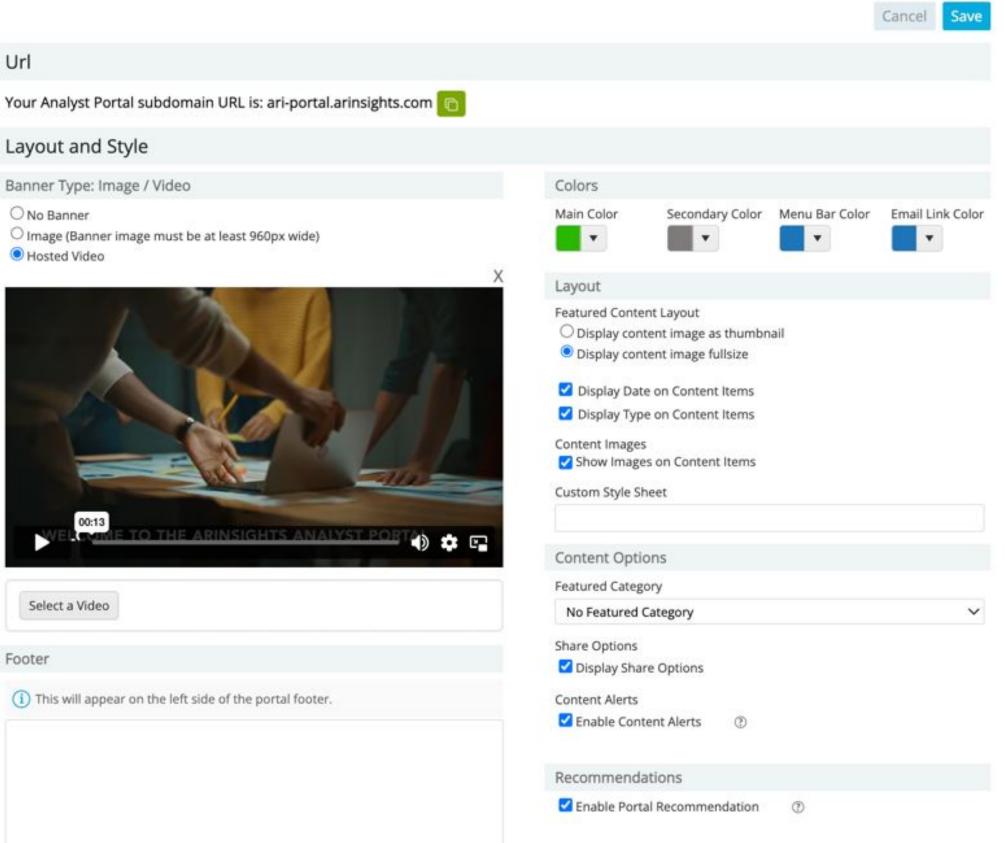

Footer

## **Customizing Your Portal**

- 1. In the Log in Page Configuration section, you can add a message to your login page.
- 2. You can upload a custom logo for your Analyst Portal. It must be at least 600px wide.
- 3. In the **Email Communications** section, you can edit the email copy for all updates to content and invitations that are sent to analysts and influencers.

| Message                              | Logo                                        |
|--------------------------------------|---------------------------------------------|
|                                      | (i) Logo image must be at least 600px wide. |
|                                      | Select File                                 |
|                                      | <br>×                                       |
| Email Communications                 |                                             |
| First Invitation & Create Account *  |                                             |
| Access ARInsights Analyst Portal Now |                                             |
| (i) You must include %LinkToPortal%. |                                             |
| Hi %Nickname%,                       |                                             |

## Managing Contact Info

This section allows you to include contact information for your Portal and assign a user to receive Portal requests.

- 1. Select Manage Contact Info on the Portal Admin Dash,
- 2. From here, you can manage who on your team will receive email communications, such as Portal Access Requests from analysts and influencers.

| Manage Contact Info                |                                                   |
|------------------------------------|---------------------------------------------------|
| Portal Admin - Manage Contact Info | Cancel Save                                       |
| Users Who Receive Generic Contacts | Analysts Who Can See Contact Information and Form |
| Select User 🗸                      | Visible to Entire Portal                          |
| Select User Group 🗸                | Only Visible to the following Analysts            |
| Crystal Golightly                  |                                                   |
| Displayed Contact Information      |                                                   |
| Email                              |                                                   |
| Phone                              |                                                   |
| Address                            |                                                   |

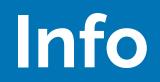

## **Managing Content Types**

This section allows you to distinguish between content types. This can be used as a filter on the Analyst Portal.

- 1. Select **Types** on the Portal Admin Dash.
- 2. From here, you can manage and add new types of content. Common examples of content types include Links, Documents, Presentations, and Webinars. The Types you include will be used as labels for the content articles.

| Portal Admin - Manage Content T | ypes                |
|---------------------------------|---------------------|
| Types                           |                     |
|                                 | Blogs               |
|                                 | Documents           |
|                                 | Link                |
|                                 | Presentations       |
|                                 | Press Releases      |
|                                 | Videos              |
|                                 | Webinars            |
| Add New Type                    |                     |
|                                 | Type Name *         |
|                                 | Enter New Type Name |

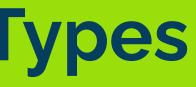

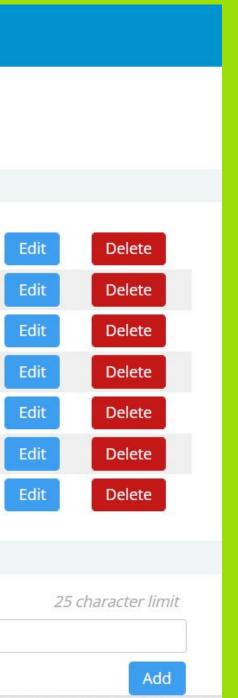

## **Creating Category Groups & Categories**

- Select Categories on the Portal Admin Dash.
- 2. Click on "Add New Group" to add a category group.
- 3. Type the category group name and hit save.
- Next, click "Add New Category" to add a category.
- 5. Type a category name, select the category group that it falls into, and select an internal contact for any questions or inquiries within the category.

Category Groups and Categories you create correspond to your Portal page Category buttons. An example of a Category Group would be "Products" with your products listed as Categories.

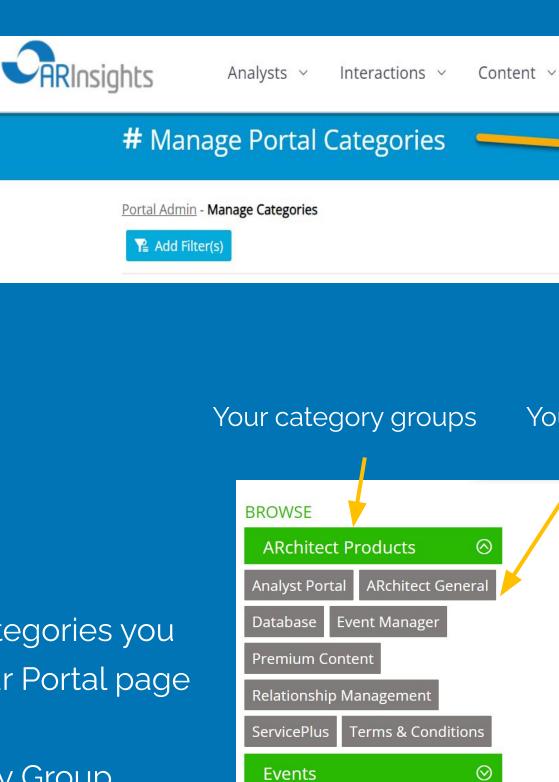

Get Started

Partners & Clients

| + Add New Group + Add New Category | ∨ Email ∨ | Projects 🗸 | Site 🗸 | Search        | ٩                 |    |  |
|------------------------------------|-----------|------------|--------|---------------|-------------------|----|--|
| + Add New Group + Add New Category |           |            | _      |               |                   |    |  |
|                                    |           |            | Ŀ      | Add New Group | + Add New Categor | ry |  |

### Your categories

 $\odot$ 

 $\odot$ 

|   | #                  | • N | lanage Porta                           | al Cate | egories       |   |                                      |
|---|--------------------|-----|----------------------------------------|---------|---------------|---|--------------------------------------|
|   | _                  |     | dmin - Manage Categori<br>dd Filter(s) | es      |               |   | <ul> <li>Add New Category</li> </ul> |
|   | Columns Reset Grid |     |                                        |         |               |   |                                      |
| ſ | Category Group     | :   | ↑ Category                             | :       | Content Count | : | Featured Content                     |
| l | ARchitect Products |     |                                        |         |               |   |                                      |
|   | Events             |     |                                        |         |               |   |                                      |
|   | Get Started        |     |                                        |         |               |   |                                      |

## **Adding Content**

<u>\ \ / / \_ ! |</u>

| Ir | here are two ways to              | add new content pieces:                                                              | white on   |
|----|-----------------------------------|--------------------------------------------------------------------------------------|------------|
| 1. | The first is the <b>+Ad</b>       | d New Content Item button on                                                         | can also:  |
|    | the Portal Admin D                | ash.                                                                                 | • See      |
| 2. | The second is by se               | electing Content on the Portal                                                       | cour       |
|    | Admin Dash.                       |                                                                                      | • Expo     |
|    | <ul> <li>Click Add New</li> </ul> | <b>v Content</b> in the top right-hand                                               | • Publ     |
|    | corner.                           |                                                                                      | "Feat      |
|    |                                   | Manage Portal Content                                                                |            |
| h  |                                   | Portal Admin - Manage Content       Portal Admin - Manage Content      Add Filter(s) |            |
|    |                                   | Export Columns Reset Grid                                                            |            |
|    | Content Items                     | Title                                                                                | Categories |

+ Add New Content Item

| Exp | oort Columns Reset Grid                                         |                                       |              |
|-----|-----------------------------------------------------------------|---------------------------------------|--------------|
|     | Title :                                                         | Categories                            | ↓ Views      |
|     | What's the ARchitect Analyst Power 100 and how can I get on it? | Portal Help, The<br>Analyst Power 100 | 284   Detail |
|     | Welcome to the Portal - Let's Get Started!                      | Portal Help                           | 85   Details |
|     | Intro to ARInsights                                             | About ARInsights,<br>Portal Help      | 69   Details |
|     | REVEALED: Most Improved Analysts of June 📈                      | The Analyst Power<br>100              | 35   Details |
|     | Analysts Rising Through the Power 100 Rankings for June 🚹       | The Analyst Power                     | 34   Details |
|     |                                                                 |                                       |              |

### the Content page on the Portal Admin Dash, you

- details about content pieces, such as view
- nts, expiration dates and more.
- ort data for further reporting.
- ish content, update content to "What's New" or
- tured" and expire content via the bulk updates.

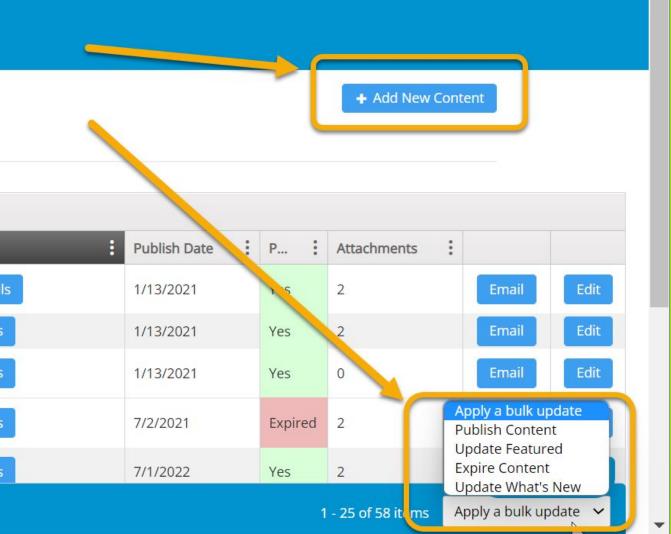

6

When uploading or adding new content, add a title, summary and content text to the required sections.

**Search terms:** Search terms are words you can choose to help analysts search for this content piece within the Portal.

**Public link:** This is a link you can post to the content to direct the analyst to the resource.

**Content image:** This image will show at the top of the content piece and can be included on your homepage view.

In **Content attachments**, select the Add New Attachment button and upload or insert links, files, images, embedded videos or hosted videos.

| Content Fi                                                                                                    |                                                                                                    |            |
|----------------------------------------------------------------------------------------------------|----------------------------------------------------------------------------------------------------|------------|
|                                                                                                    | Cancel                                                                                                    | Sav        |
| Content Basics                                                                                                    |                                                                                                    |            |
| Title *                                                                                                    |                                                                                                    |            |
|                                                                                                    |                                                                                                    |            |
| Displayed Summary *<br>0 of 500                                                                                                    |                                                                                                    |            |
| ВІСЭ                                                                                                    |                                                                                                    |            |
| Enter a summary here to display on the homepage. The goal of this brief text is Example: Neil Armstrong became the first man to step foot on the moon. As he man, one giant leap for mankind." |                                                                                                    |            |
| Full Text *                                                                                                    |                                                                                                    |            |
| B I U abe $\equiv \equiv \equiv \equiv \equiv \vdots \equiv \frac{1}{2} = \overline{2} \times_2 \times^2 \equiv Format$                                                                        | <ul> <li>(inherited font)</li> <li>(inherited size)</li> </ul>                                                                                                    |            |
| $ \begin{array}{c} \mathbf{A} \\ \mathbf{V} \\ \mathbf{O} \\ \mathbf{V} \end{array} $                                                                                                    |                                                                                                    |            |
|                                                                                                    |                                                                                                    |            |
| Content Details                                                                                                    | Category and Type                                                                                                    |            |
| Content Details<br>Search Terms                                                                                                    | Category and Type<br>Select Categories                                                                                                    |            |
|                                                                                                    |                                                                                                    |            |
|                                                                                                    | Select Categories                                                                                                    |            |
| Search Terms<br>Public Link                                                                                                    | Select Categories<br>Select Content Type                                                                                                    | N          |
| Search Terms                                                                                                    | Select Categories<br>Select Content Type<br>AR Contact                                                                                                    | ~          |
| Search Terms<br>Public Link<br>Public Link Display Text                                                                                                    | Select Categories<br>Select Content Type<br>AR Contact<br>Same contact(s) as category<br>Analyst Visibility<br><ul> <li>Visible to Entire Portal</li> </ul>                                                                                                    |            |
| Search Terms<br>Public Link                                                                                                    | Select Categories<br>Select Content Type<br>AR Contact<br>Same contact(s) as category<br>Analyst Visibility                                                                                                    | ~          |
| Search Terms Public Link Public Link Display Text Content Image                                                                                                    | Select Categories         Select Content Type         AR Contact         Same contact(s) as category         Analyst Visibility         Image: Note that the second second                                                             | ~          |
| Search Terms Public Link Public Link Display Text Content Image                                                                                                    | Select Categories   Select Content Type   AR Contact   Same contact(s) as category   Analyst Visibility   Image: Image: Image | ۵ <u>۱</u> |
| Search Terms Public Link Public Link Display Text Content Image                                                                                                    | Select Categories         Select Content Type         AR Contact         Same contact(s) as category         Analyst Visibility         Image: Note that the second second                                                             | 8          |
| Search Terms Public Link Public Link Display Text Content Image                                                                                                    | Select Categories   Select Content Type   AR Contact   Same contact(s) as category   Analyst Visibility <ul> <li>Visible to Entire Portal</li> <li>Only Visible to the following Analysts</li> </ul> Content Availability Publish Date <ul> <li>Publish Date</li> <li>Publish Date</li> <li>Publish Date</li> <li>Publish Date</li> </ul>                                                                                                    | ~          |
| Search Terms Public Link Public Link Display Text Content Image                                                                                                    | Select Categories   Select Content Type   AR Contact   Same contact(s) as category   Analyst Visibility <ul> <li>Visible to Entire Portal</li> <li>Only Visible to the following Analysts</li> </ul> Content Availability Publish Date <ul> <li>Publish Date</li> <li>Pacific Standard Time</li> </ul> Expire Date <ul> <li>Image: Image: Imag</li></ul>                                         | N          |

Add New Attachment

In **Category and Type**, you can select what category the content piece falls into and what type of content it is.

In **AR Contact**, you can select a specific contact from your team to be contacted from this page.

In **Analyst Visibility**, you can select specific analysts or analyst groups who have access to view the content pieces.

In Content Availability, you can select the publish date and time and expiration date. Here, you can also check the "What's New" or "Featured" checkbox. Featured content is displayed at the top of the homepage in a list view including the image. What's New content is displayed at the bottom of the homepage in a list view.

## Launching the Portal & Inviting Analysts

Once you have customized your Portal and added content pieces, you can now invite analysts to view your Portal.

- 1. To invite an analyst, select **Analyst Access** from the Portal Admin Dash.
- 2. From the filters, you can filter by analyst, analyst group, firm or invited.
- 3. Once you've selected your filters and chosen which analysts you want to invite, you can individually click the **Invite** button next to their name.
- 4. If adding more than one analyst, you can filter for the analysts you want to invite, click **Apply Bulk Update** at the bottom right-hand corner, and click **Send Invite** from the dropdown.
- 5. Analysts can also request access to your Portal from their logins. The Portal contact will receive an email with the analyst access request.

|                | Manage Ana                  | lyst Access      |             |                |                 |          |                  |            |              |
|----------------|-----------------------------|------------------|-------------|----------------|-----------------|----------|------------------|------------|--------------|
|                | Portal Admin - Manage Analy | st Access        |             |                |                 |          |                  |            |              |
|                | Padd Filter(s) Begin ty     | oing for results | arch        |                |                 |          |                  |            |              |
|                | Analysts: Eric Gmail ×      |                  |             |                |                 |          | Clear Filt       | ers        |              |
| Export Columns | Reset Grid                  |                  |             |                |                 |          |                  |            |              |
| Analyst        | Relationship M              | Invited          | Last Viewed | Requested Acce | Alert Frequency | : h vite | Access           | Usage      | Categories   |
| Eric Gmail     |                             |                  |             |                | Weekly          | Invite   |                  |            | Manage       |
|                | 25 🔻 items per pag          | e                |             |                |                 |          | 1 - 1 of 1 items | Apply a bu | ulk update 🐱 |

## **Inviting Other Participants**

This setting allows you to invite internal contacts at your organization who are not ARchitect users (such as executives or internal stakeholders) to view the Analyst Portal.

- Select Participant Access on the Portal Admin Dash. 1.
- 2. Use the search box to find internal Participants. Click Send Invite to invite them.

| Manage Participant Access |                                                                |    |        |   |         |  |  |  |  |
|---------------------------|----------------------------------------------------------------|----|--------|---|---------|--|--|--|--|
|                           | min - Manage Participant Acce<br>Filter(s) Begin typing for re |    | Search |   |         |  |  |  |  |
| Participa                 | Participant: test, eric ×                                      |    |        |   |         |  |  |  |  |
| First Name                | Last Name                                                      | En | mail   | : | Invited |  |  |  |  |
| eric                      | test                                                           |    |        |   |         |  |  |  |  |
|                           | 25 🔻 items per page                                            |    |        |   |         |  |  |  |  |

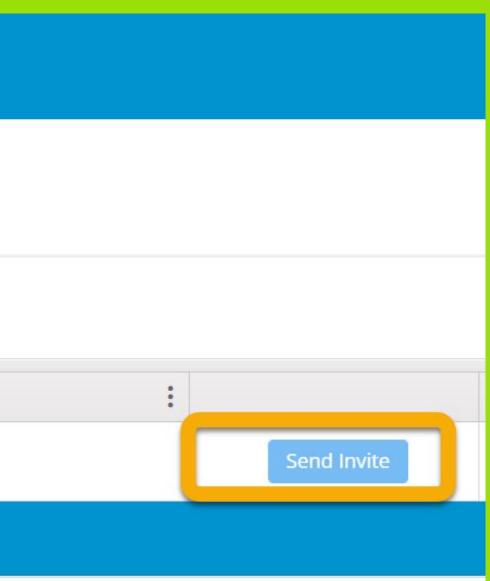

# **View Analyst Portal**

This page allows your organization's ARchitect users to view your Portal with a simple click.

1. Select View Analyst Portal on the Portal Admin Dash.

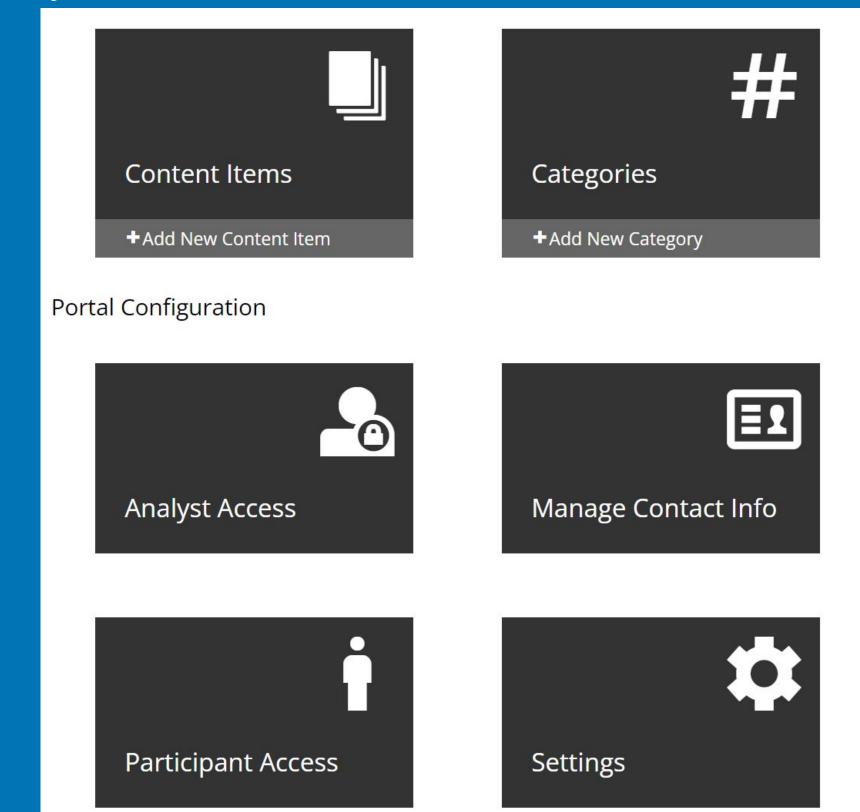

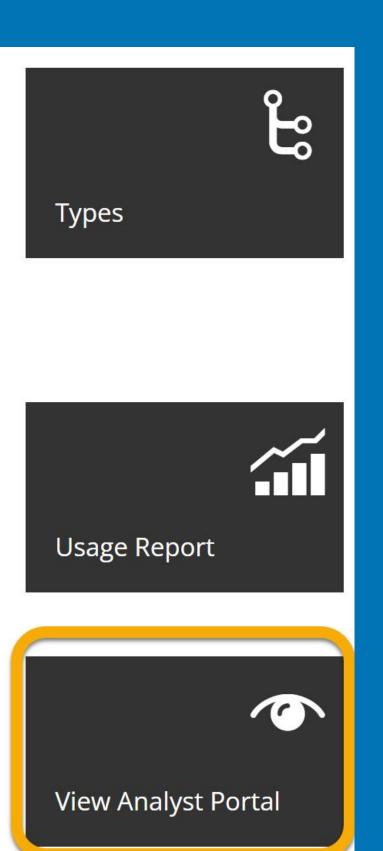

## **Monitoring Analyst Views & Clicks on the Portal**

### Views on Individual Content Pieces

- 1. Select **Content** on the Portal Admin Dash.
- 2. In the content list view, you can see content views
  highlighted in blue in the column titled
  "Views."
- Click onto this button to see view details of individual content pieces.

|     | Manage Portal Content                                           |                                       |        |
|-----|-----------------------------------------------------------------|---------------------------------------|--------|
|     | Portal Admin - Manage Content  Add Filter(s)  Past 2 years      |                                       |        |
| Exp | oort Columns Reset Grid                                         |                                       |        |
|     | Title :                                                         | Categories                            | ↓ View |
|     | What's the ARchitect Analyst Power 100 and how can I get on it? | Portal Help, The<br>Analyst Power 100 | 284    |
|     | Welcome to the Portal - Let's Get Started!                      | Portal Help                           | 85     |
|     | Intro to ARInsights                                             | About ARInsights,<br>Portal Help      | 69     |

+ Add New Content

| ews :        | Publish Date | P   | Attachments : |            |  |
|--------------|--------------|-----|---------------|------------|--|
| 84   Details | 1/13/2021    | Yes | 2             | Email Edit |  |
| 5   Details  | 1/13/2021    | Yes | 2             | Email Edit |  |
| 9   Details  | 1/13/2021    | Yes | 0             | Email Edit |  |

### **Monitoring Analyst Views & Clicks on the Portal**

### Views on All Content Pieces

- 1. Select **Usage** on the Portal Admin Dash.
- You can view charts on Usage by Top 5 Firms, Usage by Top 5 Analysts, Usage Trend by Month, and Usage by Category.
- 3. At the bottom is a list of Portal usage details.

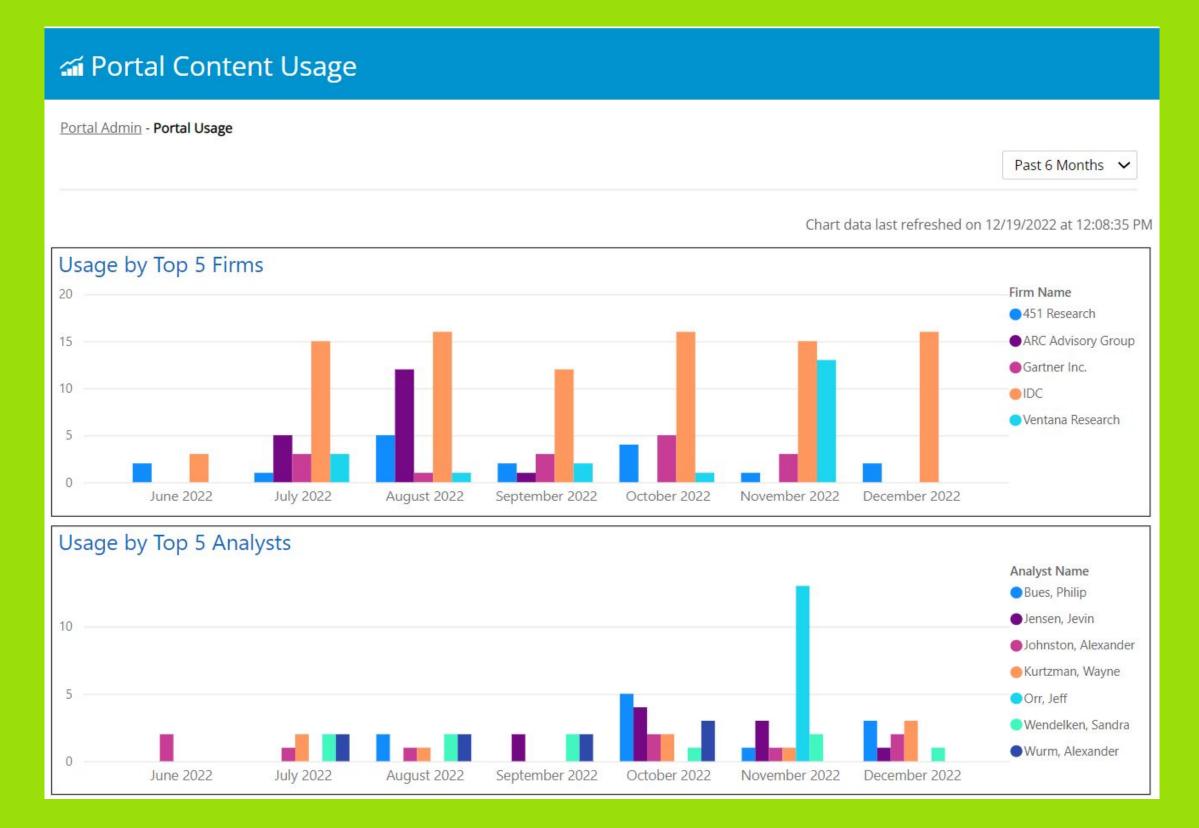

### Support

### Where can I get help?

- Find answers to questions in the Knowledge Base Analyst Portal
- Our support email is <a href="mailto:support@arinsights.com">support@arinsights.com</a>
- Our support number is **1**720.231.2950